# **АДАПТЕР СИСТЕМЫ ПОМОЩИ ПРИ ПАРКОВКЕ AVILINE CANA-PRO**

## **РУКОВОДСТВО ПО УСТАНОВКЕ И ЭКСПЛУАТАЦИИ**

 CAN адаптер AVILINE CANA-PRO предназначен для отображения информации от 4 или 8 датчиковой системы помощи при парковке производства компании AVILINE только(!) на анимированном ЖК дисплее штатной панели приборов автомобилей марки Kia: **Soul (Sk3) 2019-**.

### **ОБЩИЕ СВЕДЕНИЯ**

Адаптер CANА-PRO предназначен для совместной работы с:

- 4-датчиковой системой помощи при парковке AVILINE MP-117(118)-Y4, установленной в заднем бампере а/м.

- 4-датчиковой системой помощи при парковке AVILINE MP-117(118)-Y4, установленной в переднем бампере а/м, **только при наличии штатного ассистента парковки в заднем бампере автомобиля.**

- 8-датчиковой системы помощи при парковке AVILINE MP-117(118)-Y8.

При этом информация о наличии препятствия спереди а/м отображается на штатном дисплее приборной панели при движении вперед со скоростью менее 7 км/ч.

 Адаптер комплектуется кнопкой отключения передних датчиков. Кнопка устанавливается в удобное для управления место на приборную панель. Отключение и включение датчиков осуществляется коротким нажатием на кнопку.

Текущая версия ПО:

Soul (sk3) 2019-...................................................................................Aviline\_Creta\_v1\_ind\_ver\_4\_1(588).

Видеоинструкции по смене ПО и само ПО доступны на Яндекс диске по адресу www.aviline.ru/1 или www.aviline.ru/info

#### **ПРЕДВАРИТЕЛЬНАЯ НАСТРОЙКА АДАПТЕРА С ПОМОЩЬЮ microSDHC КАРТЫ ПАМЯТИ**

Для отображения индикации версии ПО необходимо:

- Подключить кнопку и кабель питания входящие в комплект поставки согласно Рис.1
- Нажать и держать кнопку до подачи питания на плату
- Не отпуская кнопки, подать питание +12В (см. Рис.1).

- Индикатор (LED) серией вспышек покажет первое число версии ПО, а после короткой паузы второе. Пример: 2 вспышки, пауза, 3 вспышки - соответствуют ПО ver\_2\_3.

#### **Смена ПО**

- Из папки с актуальным ПО (Сылка: https://clck.ru/eEfpE) скачать архив, имя которого содержит название версии ПО. Пример: Aviline\_Creta\_v1\_ind\_ver\_4\_1(588).zip

- Отформатировать microSDHC карту в файловой системе (FAT32), размер кластера 32Кб
- Разархивировать скачанный файл и скопировать в корень microSDHC карты файл APP.BIN  **Важно!!!** Переименовывать файл APP.BIN запрещено
- Вставить microSDHC карту в слот на плате
- Подключить плату к питанию +12В (см. Рис.1)
- Светодиод на плате должен загореться приблизительно на 8 секунд, мигнуть 5 раз и погаснуть

- Отключить питание +12В от платы

- Извлечь microSDHC карту из слота на плате
- Проверить версию ПО как было описано выше.

**Примечание:** При обновлении ПО индикатор(LED) показывает статус процедуры обновления ПО.

- Одна короткая вспышка при подаче питания означает ошибку файловой системы на карте microSDHC. Необходимо заменить карту или

отформатировать ее согласно инструкции. Перезаписать файл APP.BIN с актуальной версией ПО и повторить процедуру.

- Длительное свечение индикатора (более 10 секунд) говорит о несовпадении контрольных сумм и очистке памяти адаптера.

### **ПРЕДВАРИТЕЛЬНАЯ НАСТРОЙКА АДАПТЕРА С ПОМОЩЬЮ ПК**

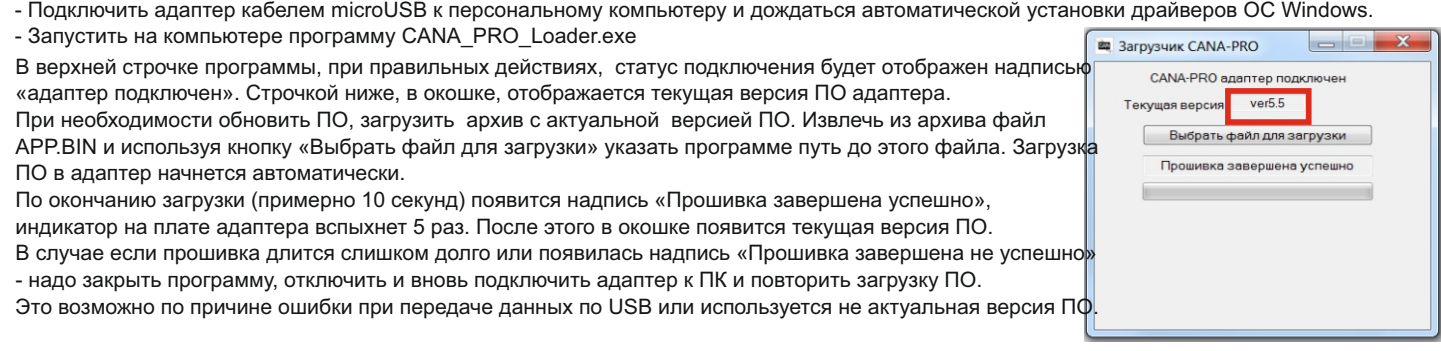

В случае возникновения вопросов, связаться с представителем компании производителя можно по телефонам: 8(812)337-6106, 8(911)123-7178, 8(800)555-0920 или электронной почте info@aviline.ru, , +7(921)789-13-09

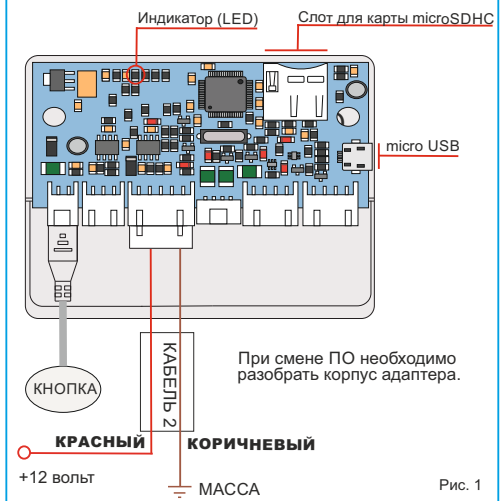

Адаптер CANA-PRO устанавливается в непосредственной близости от блока управления системы помощи при парковке. Адаптер подключается к системе помощи при парковке с помощью кабелей, входящих в комплект поставки адаптера.

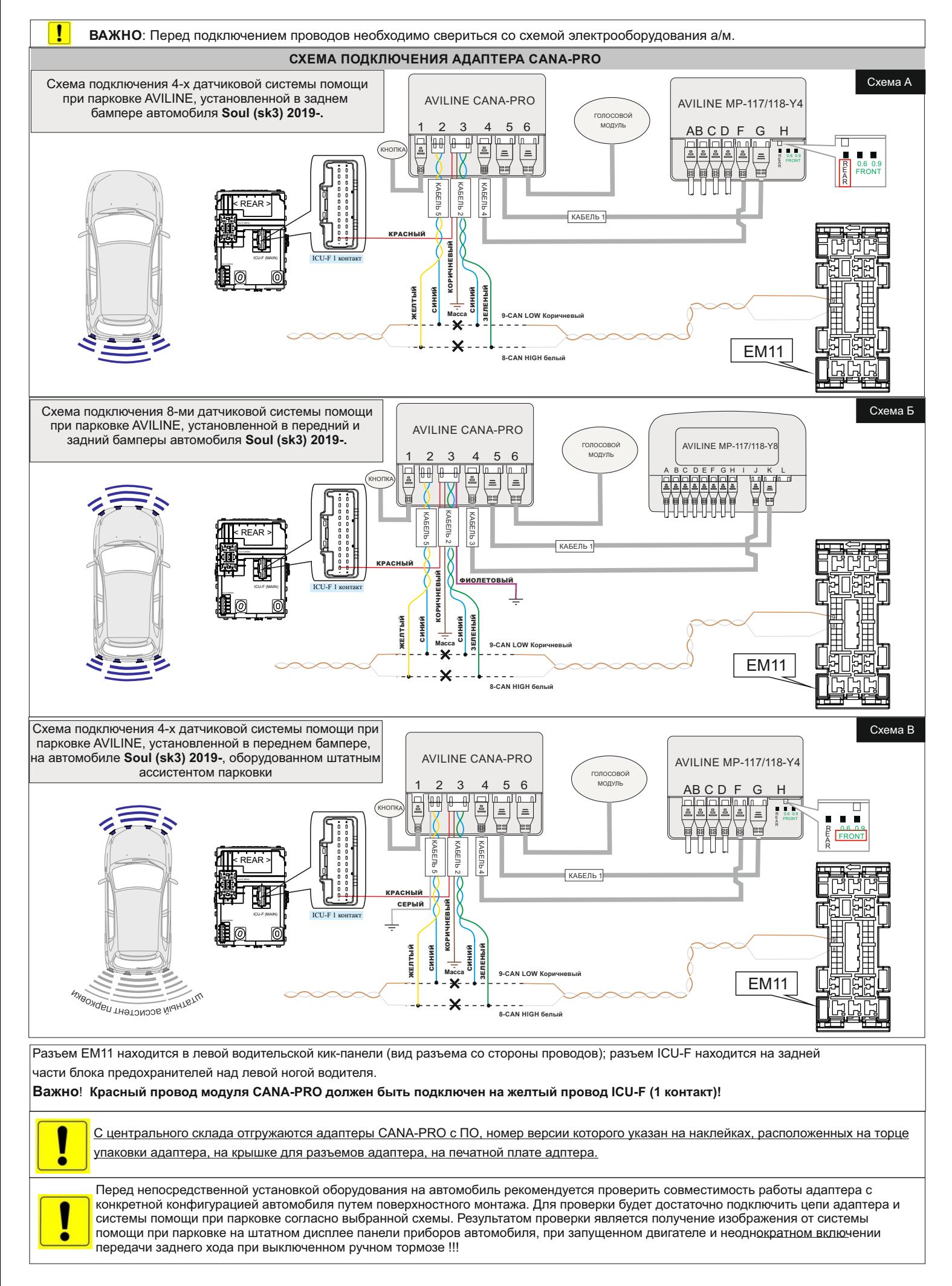